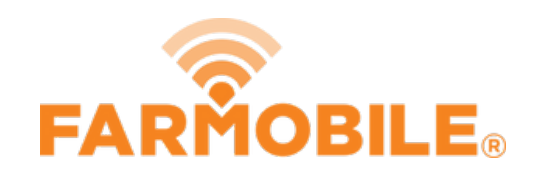

# **Edit Inputs**

Edit an existing Input to update the variety name, crop type, or year.

## Written By: Support

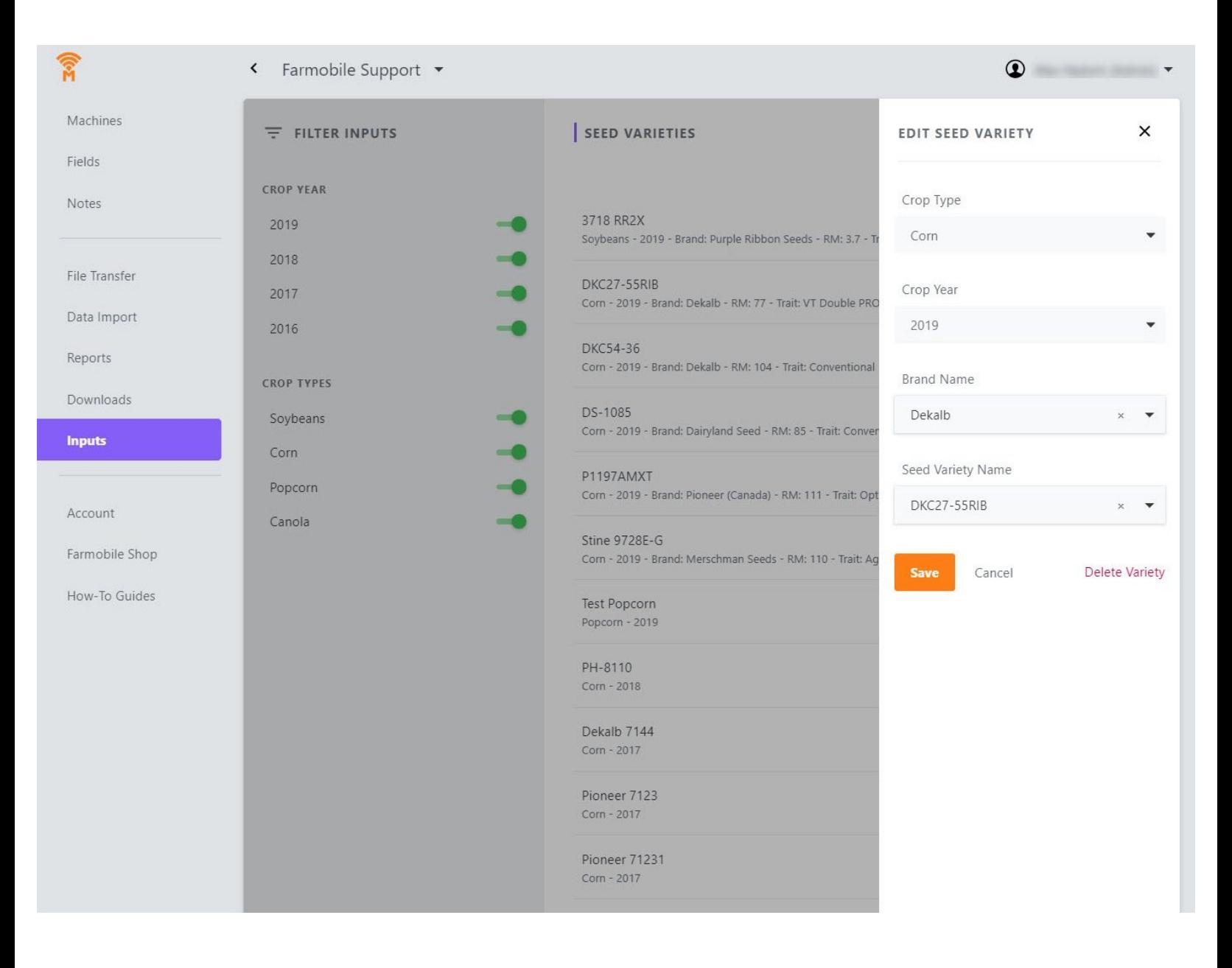

### **INTRODUCTION**

- User has the ability to edit an existing input to correct a previously entered value.
- If the Input record is supported by CDMS you can only edit the Brand Name and Seed Variety Name.
- If an input has been associated with a Certified EFR, you cannot edit the seed variety.

#### **Step 1 — Select Inputs from the Farmobile DataEngine℠ Menu**

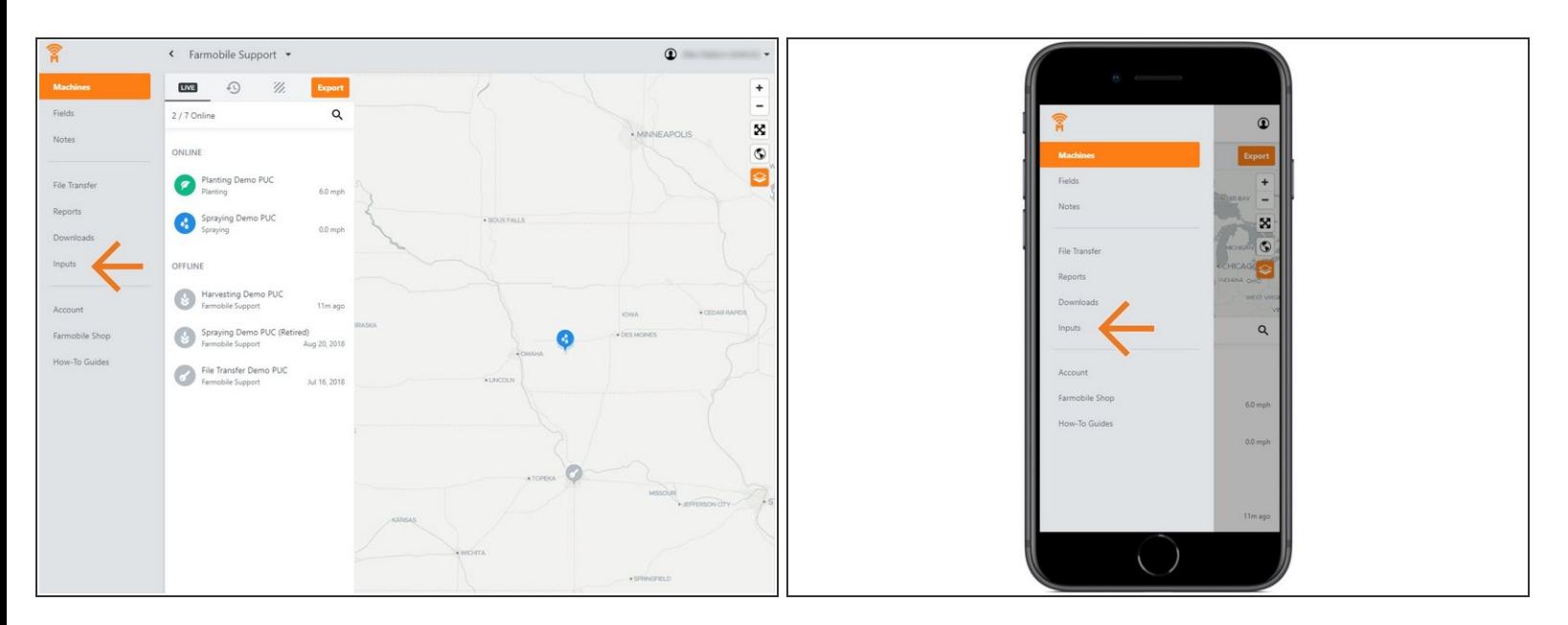

Selecting Inputs from the Farmobile DataEngine menu will open the Inputs page with all of your inputs listed to review.  $\bullet$ 

#### **Step 2 — Select an Input from the list**

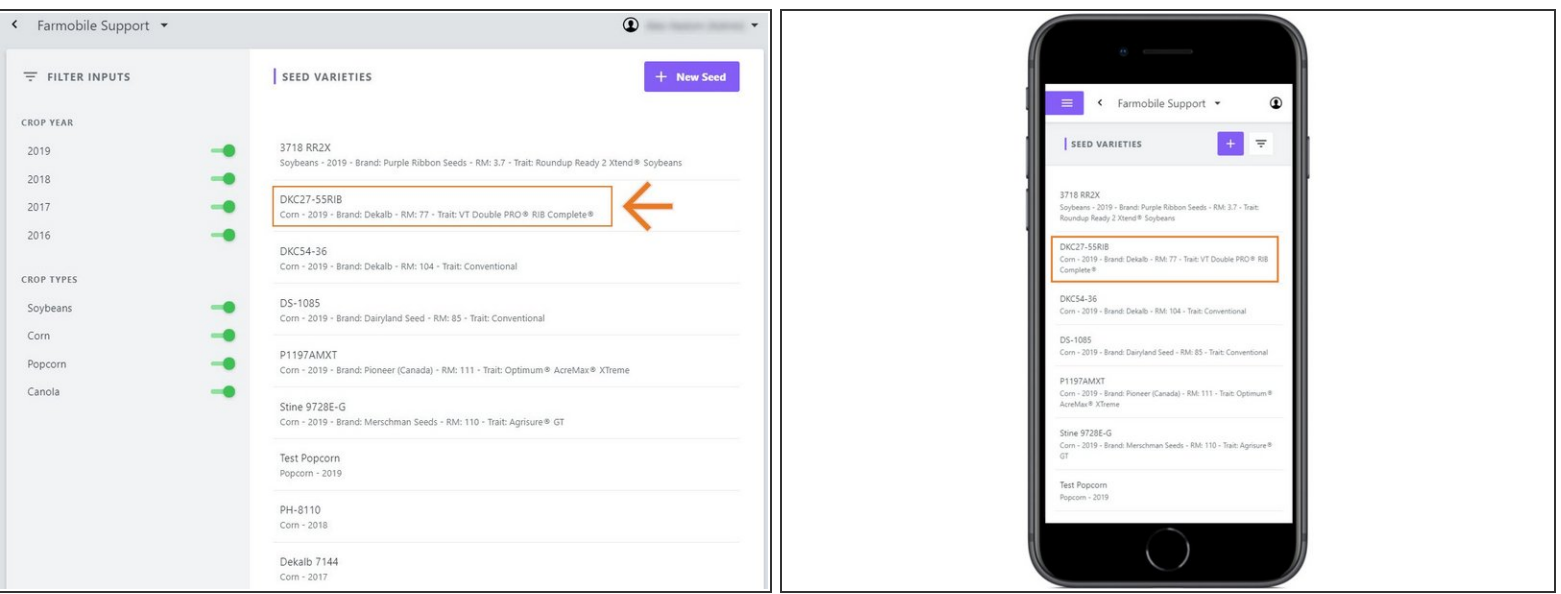

Select an Input record to open the Edit Seed Variety window.

#### **Step 3 — Edit Input**

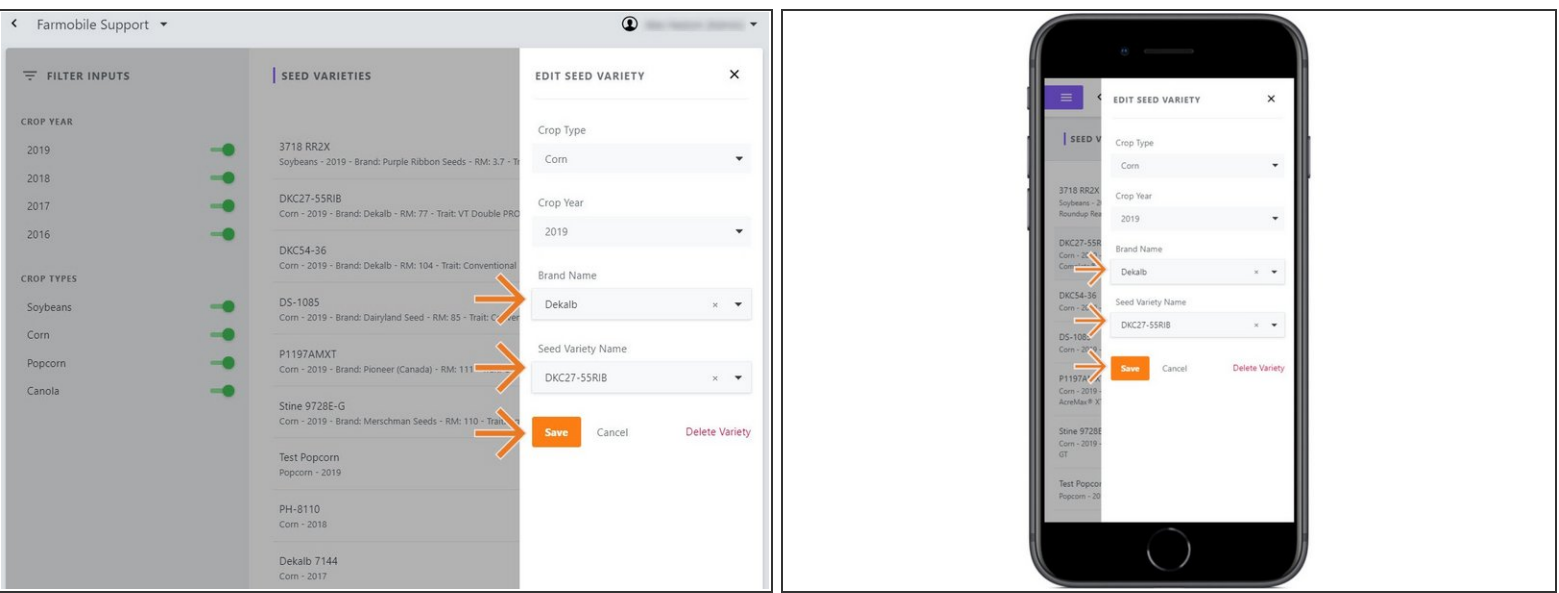

- Within the Edit Seed Variety window you can edit the following:
	- **Brand Name**
	- Seed Variety Name
- **NOTE**: You cannot edit an input if it has been associated to a Certified EFR.
- Select 'Save' to save the edits made.

#### **Step 4 — Contact Support**

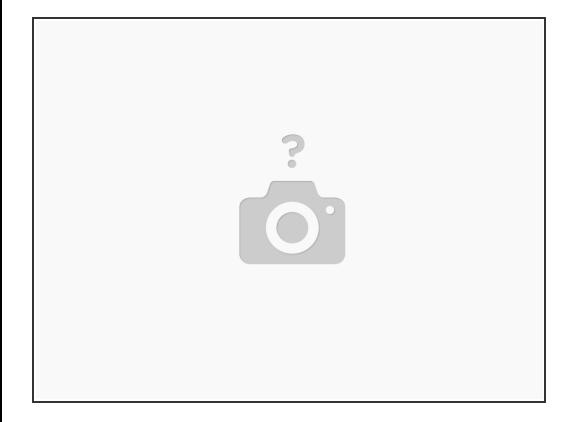

- Support will re-run data for the most accurate data collection.
- Support: 844.337.2255